# Konfigurationsbeispiel eines IPv6-BGP-Routen-**Reflektors** Ī

## Inhalt

**[Einführung](#page-0-0)** [Voraussetzungen](#page-0-1) [Anforderungen](#page-0-2) [Verwendete Komponenten](#page-0-3) [Konventionen](#page-1-0) [Konfigurieren](#page-1-1) [Netzwerkdiagramm](#page-1-2) [Beispielkonfigurationen](#page-1-3) [Überprüfen](#page-3-0) [Zugehörige Informationen](#page-6-0)

## <span id="page-0-0"></span>**Einführung**

Dieses Dokument enthält eine Beispielkonfiguration mit IPv6, die Ihnen das Verständnis der RR-Funktion (Route Reflector) im Border Gateway Protocol (BGP) erleichtert. Standardmäßig werden die von einem iBGP-Peer empfangenen Routen nicht an einen anderen iBGP-Peer gesendet, es sei denn, zwischen allen BGP-Routern innerhalb eines AS wird eine vollständige Mesh-Konfiguration gebildet. Dies führt zu Problemen bei der Skalierbarkeit. Die Verwendung von BGP-Routen-Reflektoren führt zu einer deutlich höheren Skalierbarkeit.

Durch die Konfiguration eines Routen-Reflektors kann ein Router die vom iBGP ermittelten Routen an andere iBGP-Router weitergeben oder reflektieren. Der Router gilt als RoutenReflektor, wenn er mit dem Befehl [neighbor route-reflector-client](//www.cisco.com/en/US/docs/ios/12_3t/ip_route/command/reference/ip2_n1gt.html#wp1099592) und den Nachbarn konfiguriert wird, bei denen die Befehlspunkte die Clients dieses RR sind.

# <span id="page-0-1"></span>**Voraussetzungen**

### <span id="page-0-2"></span>Anforderungen

Stellen Sie sicher, dass Sie diese Anforderungen erfüllen, bevor Sie versuchen, diese Konfiguration durchzuführen:

- BGP-Routing-Protokoll und dessen Betrieb verstehen
- Verständnis für das IPv6-Adressierungsschema

### <span id="page-0-3"></span>Verwendete Komponenten

Dieses Dokument ist nicht auf bestimmte Software- und Hardwareversionen beschränkt.

Die Konfigurationen in diesem Dokument basieren auf dem Cisco Router der Serie 3700 mit Cisco IOS® Softwareversion 12.4 (15)T1.

#### <span id="page-1-0"></span>Konventionen

Weitere Informationen zu Dokumentkonventionen finden Sie unter [Cisco Technical Tips](/c/de_de/support/docs/dial-access/asynchronous-connections/17016-techtip-conventions.html) [Conventions](/c/de_de/support/docs/dial-access/asynchronous-connections/17016-techtip-conventions.html) (Technische Tipps zu Konventionen von Cisco).

### <span id="page-1-1"></span>**Konfigurieren**

In diesem Beispiel ist Router A als RR konfiguriert, und die Router RRClient1 und RRClient2 sind die Clients von Router A. Alle Router sind für AS 100 konfiguriert, die Router verfügen jedoch nicht über eine vollständige Mesh-Konfiguration. Stattdessen wird die BGP RR-Funktion verwendet, um miteinander zu kommunizieren.

Hinweis: Verwenden Sie das [Command Lookup Tool](//tools.cisco.com/Support/CLILookup/cltSearchAction.do) (nur [registrierte](//tools.cisco.com/RPF/register/register.do) Kunden), um weitere Informationen zu den in diesem Dokument verwendeten Befehlen zu erhalten.

#### <span id="page-1-2"></span>Netzwerkdiagramm

In diesem Dokument wird die folgende Netzwerkeinrichtung verwendet:

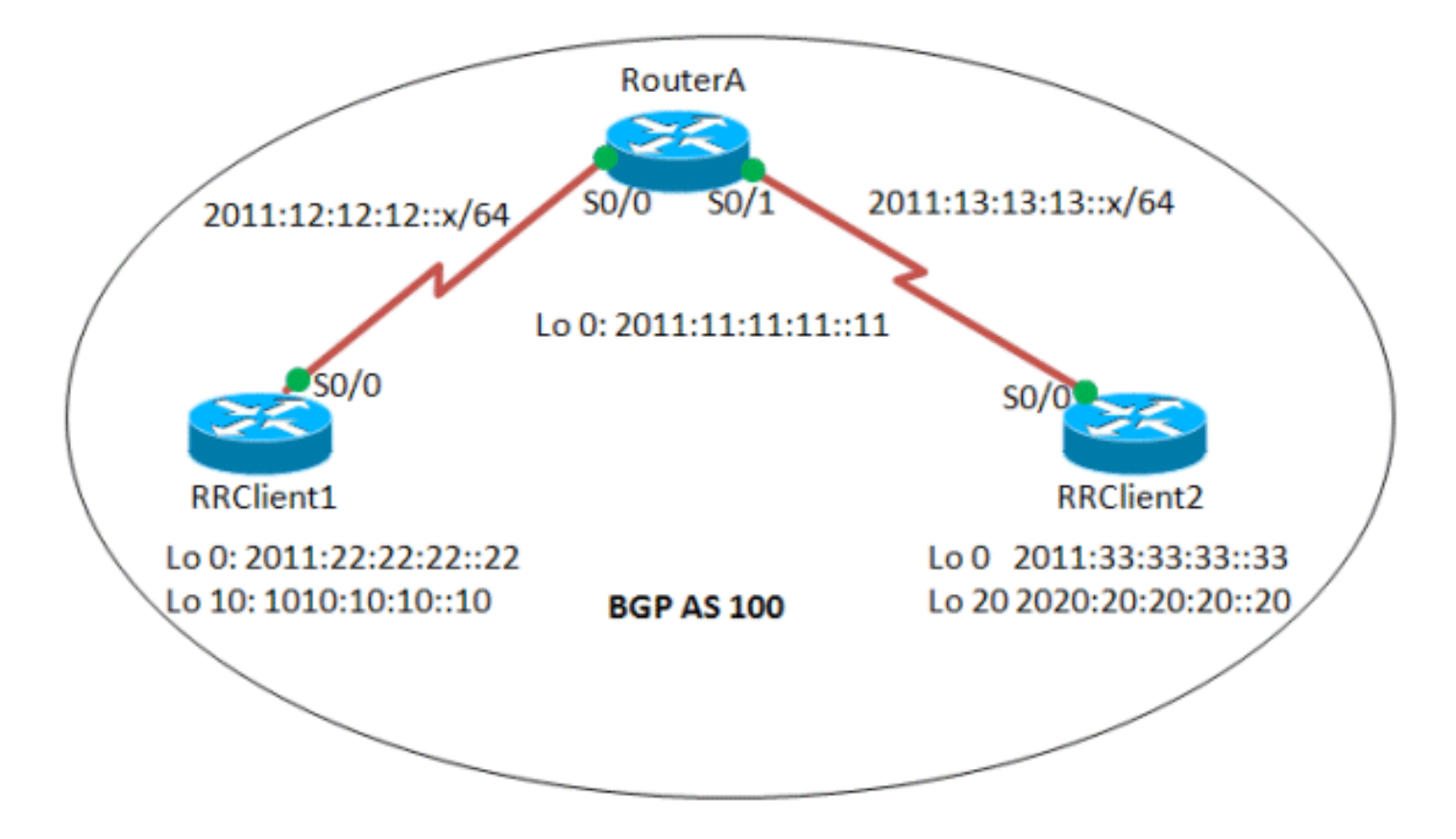

#### <span id="page-1-3"></span>**Beispielkonfigurationen**

In diesem Dokument werden folgende Konfigurationen verwendet:

- Router A
- RRClient1
- RRClient2

#### Router A

```
hostname Router-A
!
ip cef
!
ipv6 unicast-routing
!
interface Loopback0
 no ip address
  ipv6 address 2011:11:11:11::11/128
 ipv6 ospf 10 area 0
!
interface Serial0/0
 no ip address
  ipv6 address 2011:12:12:12::1/64
  ipv6 ospf 10 area 0
 clock rate 2000000
!
interface Serial0/1
 no ip address
 ipv6 address 2011:13:13:13::1/64
 ipv6 ospf 10 area 0
 clock rate 2000000
!
router bgp 100
 bgp router-id 1.1.1.1
 no bgp default ipv4-unicast
 bgp log-neighbor-changes
 neighbor 2011:22:22:22::22 remote-as 100
 neighbor 2011:22:22:22::22 update-source Loopback0
 neighbor 2011:33:33:33::33 remote-as 100
 neighbor 2011:33:33:33::33 update-source Loopback0
  !
 address-family ipv6
  neighbor 2011:22:22:22::22 activate
  neighbor 2011:22:22:22::22 route-reflector-client
!--- Configures the router RRClient1 as route reflector
client! neighbor 2011:33:33:33::33 activate neighbor
2011:33:33:33::33 route-reflector-client !--- Configures
the router RRClient2 as route reflector client! exit-
address-family ! ip forward-protocol nd ! ipv6 router
ospf 10 router-id 1.1.1.1 !--- Router ID of the route
reflector router A! log-adjacency-changes ! end
RRClient1
hostname RR-Client1
!
ip cef
!
ipv6 unicast-routing
!
interface Loopback0
 no ip address
 ipv6 address 2011:22:22:22::22/128
  ipv6 ospf 10 area 0
```
! interface Loopback10 no ip address ipv6 address 1010:10:10:10::10/128 ! interface Serial0/0 no ip address ipv6 address 2011:12:12:12::2/64 ipv6 ospf 10 area 0 clock rate 2000000 ! router bgp 100 bgp router-id 2.2.2.2 *!--- Router ID of the RRClient1* no bgp default ipv4 unicast bgp log-neighbor-changes neighbor 2011:11:11:11::11 remote-as 100 neighbor 2011:11:11:11::11 update-source Loopback0 ! addressfamily ipv6 neighbor 2011:11:11:11::11 activate network 1010:10:10:10::10/128 exit-address-family ! ! ip forward-protocol nd ! ipv6 router ospf 10 router-id 2.2.2.2 log-adjacency-changes ! ! end RRClient2 hostname RR-Client2 ! ip cef ! no ip domain lookup ipv6 unicast-routing ! ! interface Loopback0 no ip address ipv6 address 2011:33:33:33::33/128 ipv6 ospf 10 area 0 ! interface Loopback20 no ip address ipv6 address 2020:20:20:20::20/128 ! interface Serial0/0 no ip address ipv6 address 2011:13:13:13::2/64 ipv6 ospf 10 area 0 clock rate 2000000 ! router bgp 100 bgp router-id 3.3.3.3 *!--- Router ID of the RRClient2* no bgp default ipv4 unicast bgp log-neighbor-changes neighbor 2011:11:11:11::11 remote-as 100 neighbor 2011:11:11:11::11 update-source Loopback0 ! addressfamily ipv6 neighbor 2011:11:11:11::11 activate network 2020:20:20:20::20/128 exit-address-family ! ip forwardprotocol nd ! ipv6 router ospf 10 router-id 3.3.3.3 logadjacency-changes ! end

# <span id="page-3-0"></span>**Überprüfen**

In diesem Abschnitt überprüfen Sie, ob Ihre Konfiguration ordnungsgemäß funktioniert.

Das [Output Interpreter Tool](https://www.cisco.com/cgi-bin/Support/OutputInterpreter/home.pl) (nur [registrierte](//tools.cisco.com/RPF/register/register.do) Kunden) (OIT) unterstützt bestimmte show-Befehle. Verwenden Sie das OIT, um eine Analyse der Ausgabe des Befehls show anzuzeigen.

Diese show-Befehle werden zur Überprüfung der Konfiguration verwendet:

- [show ipv6 route bgp](//www.cisco.com/en/US/docs/ios/ipv6/command/reference/ipv6_16.html#wp2669925)
- [show bgp ipv6 unicast](//www.cisco.com/en/US/docs/ios/ipv6/command/reference/ipv6_11.html#wp2427296)

In RR-Clients:

```
show ipv6 route bgp
In RRClient1
RRClient1#sh ipv6 route bgp
IPv6 Routing Table - 9 entries
Codes: C - Connected, L - Local, S - Static, R - RIP, B
- BGP
       U - Per-user Static route, M - MIPv6
       I1 - ISIS L1, I2 - ISIS L2, IA - ISIS interarea,
IS - ISIS summary
       O - OSPF intra, OI - OSPF inter, OE1 - OSPF ext
1, OE2 - OSPF ext 2
      ON1 - OSPF NSSA ext 1, ON2 - OSPF NSSA ext 2
       D - EIGRP, EX - EIGRP external
B 2020:20:20:20::20/128 [200/0]
     via 2011:33:33:33::33
!--- The iBGP route from RRClient2 is reflected
RRClient1#ping 2011:33:33:33::33
Type escape sequence to abort.
Sending 5, 100-byte ICMP Echos to 2011:33:33:33::33,
timeout is 2 seconds:
!!!!!
Success rate is 100 percent (5/5), round-trip
min/avg/max = 16/24/32 ms
!--- Ping to the RRClient2 from RRClient1 is successful
In RRClient2
RRCLlient2#sh ipv6 route bgp
IPv6 Routing Table - 9 entries
Codes: C - Connected, L - Local, S - Static, R - RIP, B
- BGP
       U - Per-user Static route, M - MIPv6
       I1 - ISIS L1, I2 - ISIS L2, IA - ISIS interarea,
IS - ISIS summary
       O - OSPF intra, OI - OSPF inter, OE1 - OSPF ext
1, OE2 - OSPF ext 2
       ON1 - OSPF NSSA ext 1, ON2 - OSPF NSSA ext 2
       D - EIGRP, EX - EIGRP external
B 1010:10:10:10::10/128 [200/0]
     via 2011:22:22:22::22
!--- The iBGP route from RRClient1 is reflected
RRCLlient2#ping 1010:10:10:10::10
Type escape sequence to abort.
Sending 5, 100-byte ICMP Echos to 1010:10:10:10::10,
timeout is 2 seconds:
!!!!!
Success rate is 100 percent (5/5), round-trip
min/avg/max = 40/50/76 ms!--- Ping to the RRClient1 from RRClient2 is successful
```
#### In Router A:

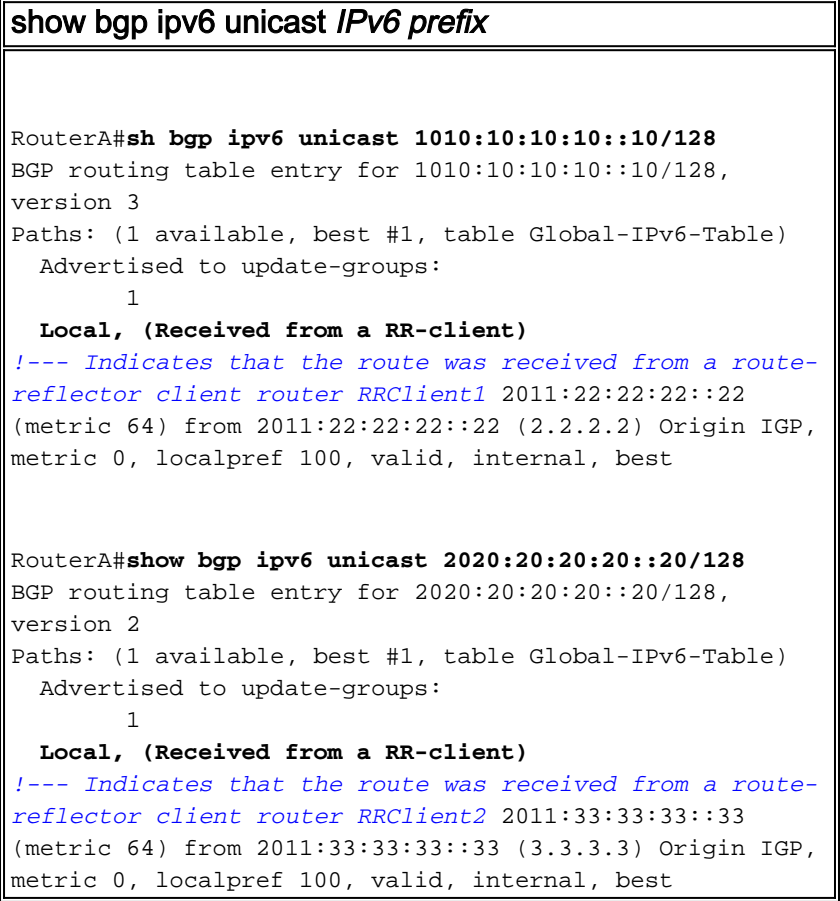

#### In RR-Clients:

Wenn eine iBGP-Route reflektiert wird (d. h. an einen anderen iBGP-Peer propagiert wird), fügt der Router, der den Routen-Reflektor implementiert (in unserem Fall Router A), zwei nichttransitive Attribute an:

- Ursprungs-ID:Hierbei handelt es sich um ein optionales, nicht transitives BGP-Attribut. Die reflektierte iBGP-Route hat die Router-ID des iBGP-Peers, von dem die Route als Urheber-ID empfangen wurde. In unserem Beispiel wird die Route 2020:20:20:20:20/128, die vom RRClient 2 stammt, von Router A (RR) zu RRClient1 reflektiert. Als Ergebnis hat diese Route die Router-ID des RRClient2 (Router-ID: 3.3.3.3) als Ursprungs-ID.
- Cluster-ID:Hierbei handelt es sich um ein optionales, nicht transitives BGP-Attribut. Die reflektierte iBGP-Route hat die Router-ID des RR als Cluster-ID, wenn der Cluster-ID-Wert nicht konfiguriert ist. In unserem Beispiel ist für die Route 2020:20:20:20:20/128 keine Cluster-ID konfiguriert, daher ist die Router-ID (Router-ID: 1.1.1.1) des Routers A (RR) ist die Cluster-ID.

```
show bgp ipv6 unicast ipv6-prefix
In RRClient1
show bgp ipv6 unicast 2020:20:20:20::20/128
BGP routing table entry for 2020:20:20:20::20/128,
version 3
Paths: (1 available, best #1, table Global-IPv6-Table)
  Not advertised to any peer
  Local
     2011:33:33:33::33 (metric 128) from
```

```
2011:11:11:11::11 (1.1.1.1)
      Origin IGP, metric 0, localpref 100, valid,
internal, best
      Originator: 3.3.3.3, Cluster list: 1.1.1.1
!--- Originator ID 3.3.3.3 is the router id of the
RRClient2 from which the route is received! !---
Similarly, Cluster ID 1.1.1.1 is the router ID of the
router reflector Router A!
In RRClient2
show bgp ipv6 unicast 1010:10:10:10::10/128
BGP routing table entry for 1010:10:10:10::10/128,
version 3
Paths: (1 available, best #1, table Global-IPv6-Table)
  Not advertised to any peer
  Local
    2011:22:22:22::22 (metric 128) from
2011:11:11:11::11 (1.1.1.1)
      Origin IGP, metric 0, localpref 100, valid,
internal, best
      Originator: 2.2.2.2, Cluster list: 1.1.1.1
!--- Originator ID 2.2.2.2 is the router ID of the
RRClient1 from which the route is received! !---
Similarly, Cluster ID 1.1.1.1 is the router ID of the
router reflector Router A!
```
## <span id="page-6-0"></span>Zugehörige Informationen

- **[BGP-Support-Seite](//www.cisco.com/en/US/partner/tech/tk365/tk80/tsd_technology_support_sub-protocol_home.html?referring_site=bodynav)**
- [Support-Seite für IP Version 6](//www.cisco.com/en/US/partner/tech/tk872/tsd_technology_support_protocol_home.html?referring_site=bodynav)
- **[BGP-Fallstudien](/c/de_de/support/docs/ip/border-gateway-protocol-bgp/26634-bgp-toc.html)**
- [Technischer Support und Dokumentation Cisco Systems](//www.cisco.com/cisco/web/support/index.html?referring_site=bodynav)